**Main page:** [Cisco Unified MeetingPlace, Release 7.0](http://docwiki.cisco.com/wiki/Cisco_Unified_MeetingPlace,_Release_7.0)

**Up one level:** [Reference Information](http://docwiki.cisco.com/wiki/Cisco_Unified_MeetingPlace,_Release_7.0_--_Reference_Information)

# **Contents**

- 1 Command Syntax Conventions
- 2 Application Commands
	- 2.1 Table: Command Reference: Application ♦
	- **Commands**
	- ♦ 2.2 Related Topics
- 3 Operating System Commands
	- 3.1 Table: Command Reference: Operating System ♦ Commands
	- ♦ 3.2 Related Topics
- 4 Database Replication Commands
	- 4.1 Table: Command Reference: Database ♦
		- Replication Commands
	- ♦ 4.2 Related Topics
- 5 Failover Commands
	- 5.1 Table: Command Reference: Failover ♦ **Commands**
	-
	- ♦ 5.2 Related Topics

### **Command Syntax Conventions**

**CAUTION : The CLI is a diagnostic interface designed to perform diagnostic and operational tasks and functions, and is not designed for use as a persistent operating environment monitoring tool. If you need to perform persistent continuous monitoring please consult Cisco TAC or your Cisco Professional Services partners for further guidance.**

This document uses these command syntax conventions.

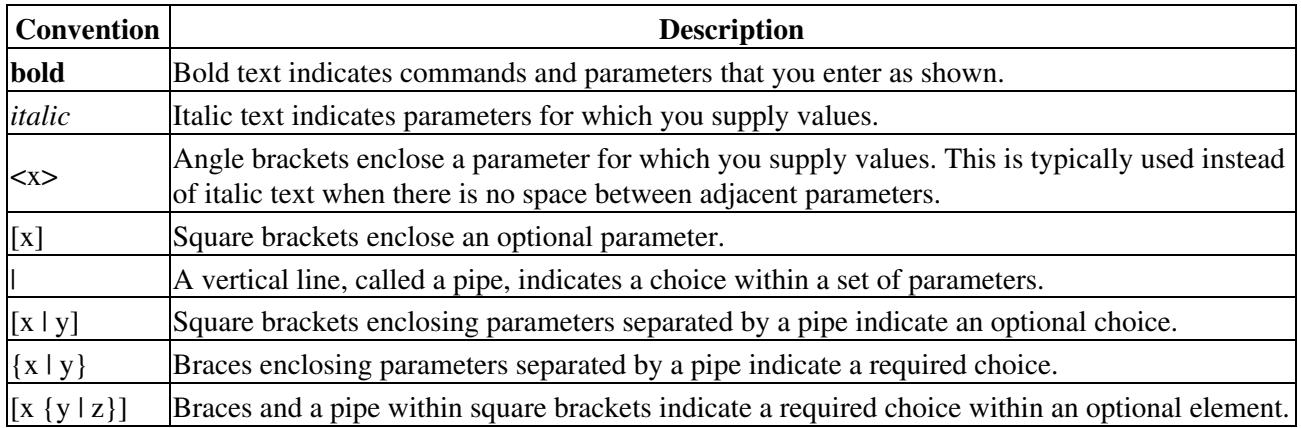

# **Application Commands**

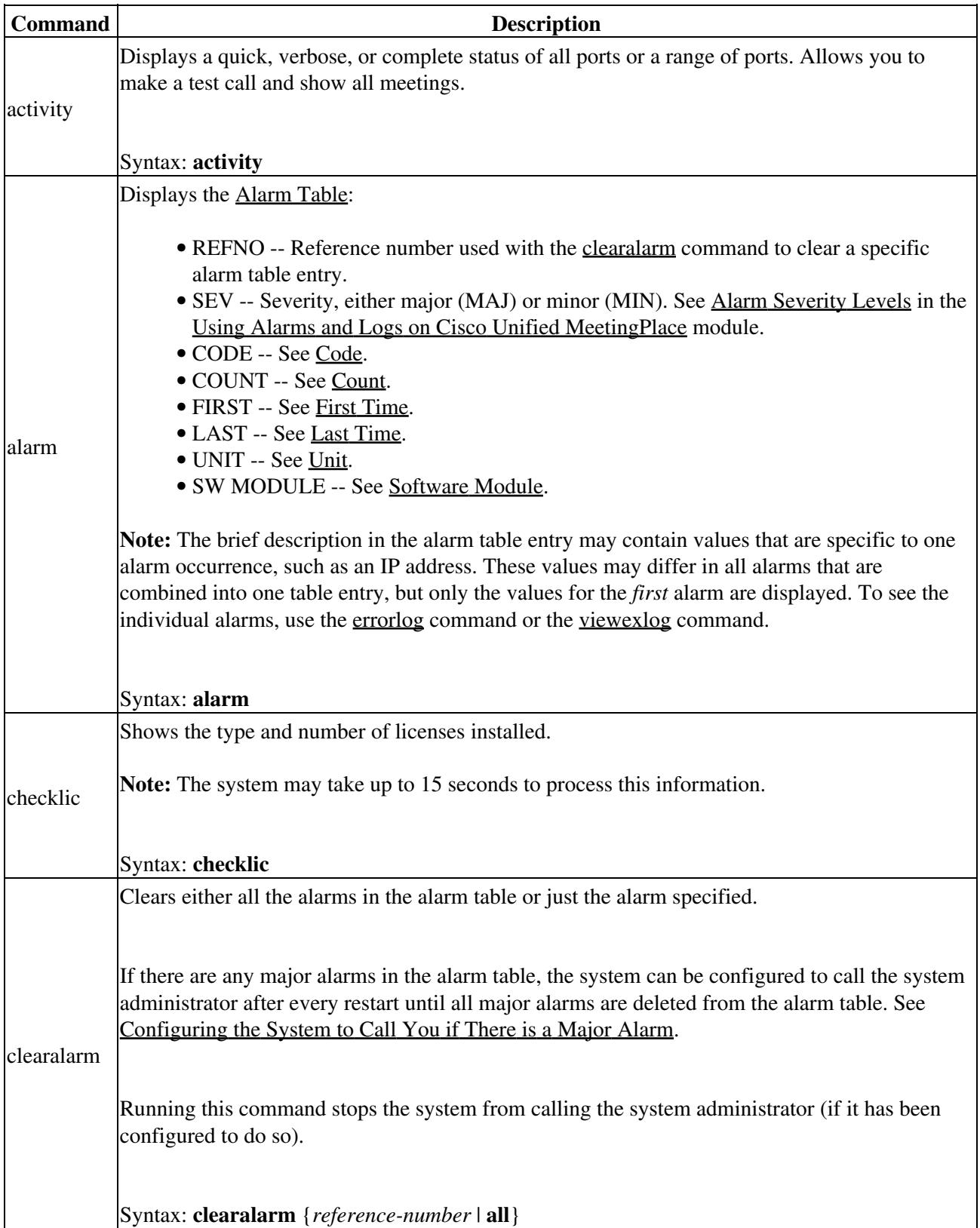

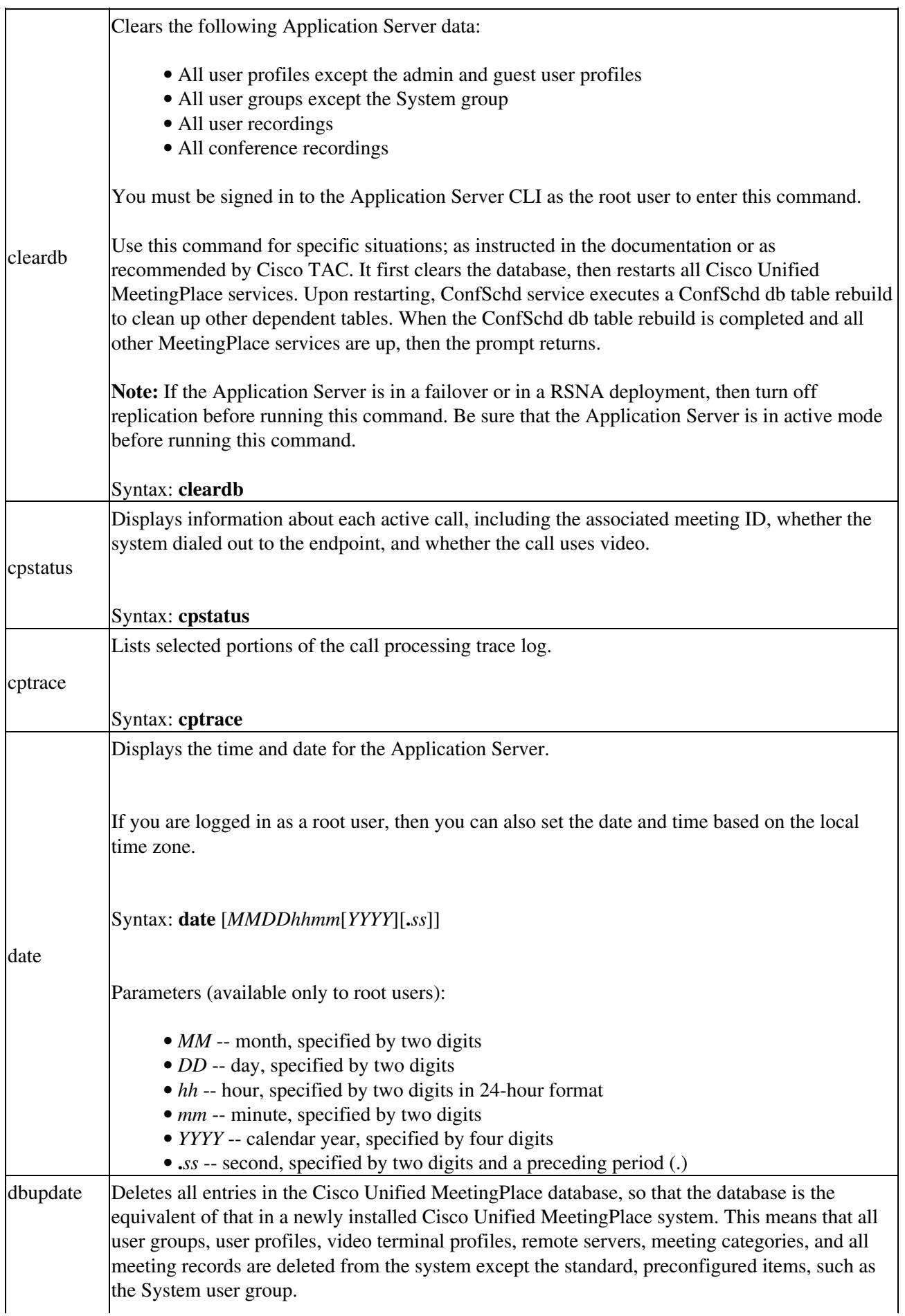

Cisco\_Unified\_MeetingPlace,\_Release\_7.0\_--\_Command\_Reference

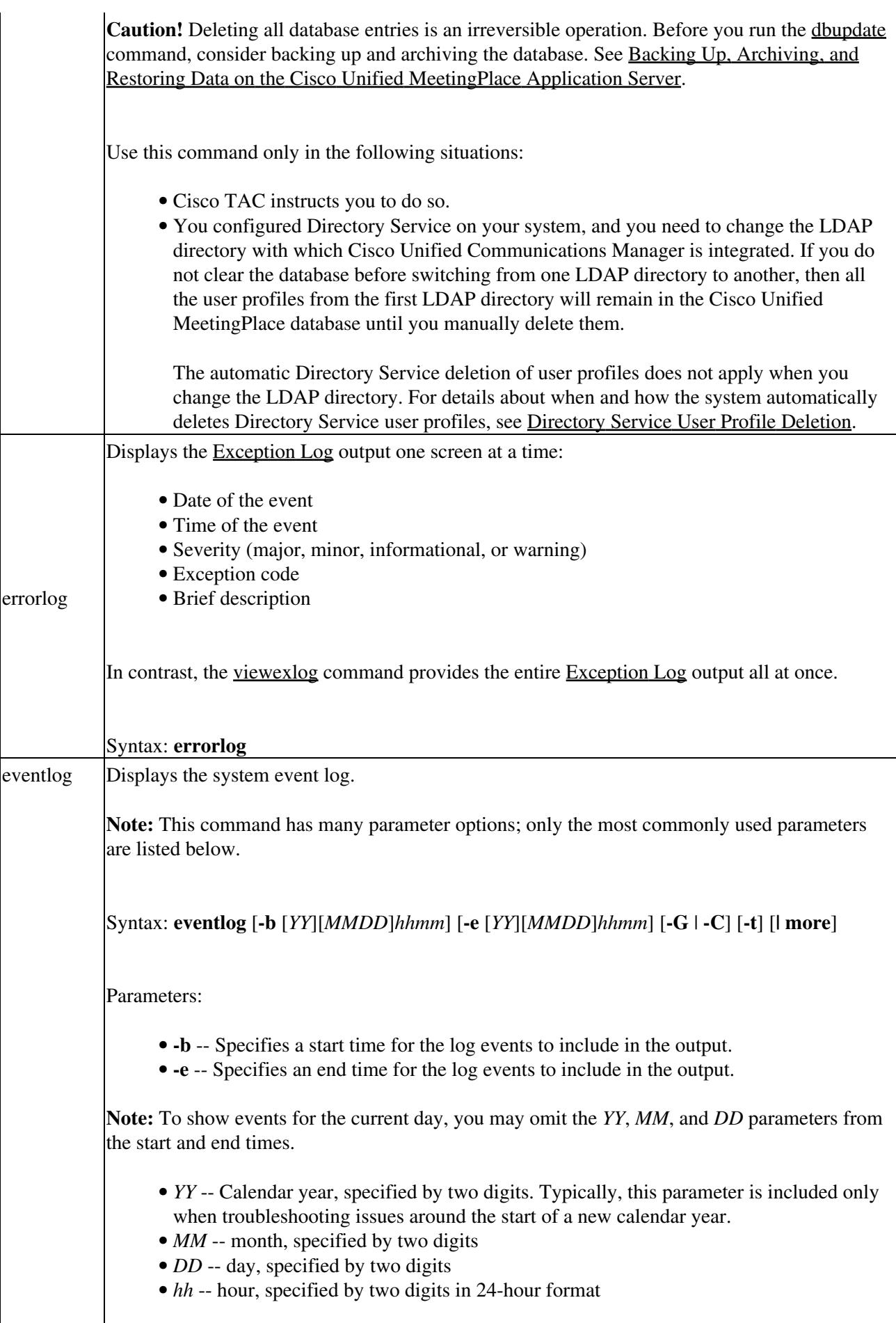

• *mm* -- minute, specified by two digits • -G -- Shows the telephony and conference events and control messages from the Call Processing-Media Control Protocol (CPMCP) component, which is a proxy for the Media Server. • **-C** -- Limits log output to events for the conference scheduler (ConfSchd) component. • -t -- Displays the log output in real time. This option is useful for troubleshooting issues in real time. For example, you can enter **eventlog -G -t** and then place a test call to the system to see how the system responds to the incoming call and to any subsequent user input. • **| more** -- Displays the log output one screen at a time. exc Displays the meaning of an exception code that was listed in the [errorlog](http://docwiki.cisco.com/wiki/Cisco_Unified_MeetingPlace,_Release_7.0_--_Command_Reference#errorlog) or [viewexlog](http://docwiki.cisco.com/wiki/Cisco_Unified_MeetingPlace,_Release_7.0_--_Command_Reference#viewexlog) command output. Syntax: **exc** [**-v**] *exception-code* hostname Displays the hostname of the Application Server. Syntax: **hostname** infocap Captures configuration details and logs from the system for a particular time period. The output file is a zip file that is stored in the /tmp directory. The system gives the exact location after compiling the information. Restrictions: • You must be logged in as the root user to run this command. • You can also get this information by completing [Obtaining and Viewing the System](http://docwiki.cisco.com/wiki/Cisco_Unified_MeetingPlace,_Release_7.0_--_Obtaining_and_Viewing_the_System_Information_Capture_(Infocap)_Log#Obtaining_and_Viewing_the_System_Information_Capture_.28Infocap.29_Log) [Information Capture \(Infocap\) Log.](http://docwiki.cisco.com/wiki/Cisco_Unified_MeetingPlace,_Release_7.0_--_Obtaining_and_Viewing_the_System_Information_Capture_(Infocap)_Log#Obtaining_and_Viewing_the_System_Information_Capture_.28Infocap.29_Log) Use this command only if you are unable to get the information from the Cisco Unified MeetingPlace Administration Center. • The begin and end dates and times must be in the format [YY]MMDDhhmm. The YY is optional and if not specified, the system uses the current year. For format details, see the parameters for the [date](http://docwiki.cisco.com/wiki/Cisco_Unified_MeetingPlace,_Release_7.0_--_Command_Reference#date) command. Syntax: **infocap -b** *begin-date-and-time* **-e** *end-date-and-time* langinfo Displays information about all installed locales including the following: • Locale ID • Language code • Locale order • Locale name • Country code • Locale version number Syntax: **langinfo** mtginfo Displays information about a specific meeting. Searches for a meeting based on any of these: • Unique conference ID (such as 125). (This number is output by certain commands such as **cptrace -C** and **errorlog**. It uniquely identifies a meeting.) • Meeting ID (such as 1278). Can optionally use any of the time arguments. Cisco\_Unified\_MeetingPlace,\_Release\_7.0\_--\_Command\_Reference

![](_page_5_Picture_163.jpeg)

Use the **net** command to set the following:

- Port configuration parameters, including:
	- Application Server (eth0) hostname, IP address, subnet mask, and default ♦ gateway
	- Virtual (eth0:0) hostname, IP address, subnet mask, and default gateway-the ♦ eth0:0 virtual interface is used in [Application Server Failover](http://docwiki.cisco.com/wiki/Cisco_Unified_MeetingPlace,_Release_7.0_--_Application_Server_Failover#Application_Server_Failover) deployments
	- ♦ MTU and link parameters (auto-negotiation, speed, duplex).
- Domain name
- DNS servers
- NTP servers
	- Note: If you change the Application Server hostname (for eth0), then you must also perform the following actions:
		- ♦ Configure the DNS server to point the old hostname to the new hostname.
		- Restart the application by entering either the [mpx\\_sys](http://docwiki.cisco.com/wiki/Cisco_Unified_MeetingPlace,_Release_7.0_--_Command_Reference#mpx_sys) **restart** operating system ♦ command or the **reboot** Linux command. **NOTE:** When you restart the Web Server, all manual changes made to the registry are lost.
		- If you enabled SSL for the Application Server, complete [Generating a](http://docwiki.cisco.com/wiki/Cisco_Unified_MeetingPlace,_Release_7.0_--_Generating_a_Certificate_Signing_Request_and_Obtaining_the_Certificate) [Certificate Signing Request and Obtaining the Certificate](http://docwiki.cisco.com/wiki/Cisco_Unified_MeetingPlace,_Release_7.0_--_Generating_a_Certificate_Signing_Request_and_Obtaining_the_Certificate) and [Uploading the](http://docwiki.cisco.com/wiki/Cisco_Unified_MeetingPlace,_Release_7.0_--_Uploading_the_Certificate_File_and_Enabling_SSL) [Certificate File and Enabling SSL.](http://docwiki.cisco.com/wiki/Cisco_Unified_MeetingPlace,_Release_7.0_--_Uploading_the_Certificate_File_and_Enabling_SSL)
		- If you installed MeetingPlace Conference Manager, complete [Editing an](http://docwiki.cisco.com/wiki/Cisco_Unified_MeetingPlace,_Release_7.0_--_How_to_Add,_Edit,_or_Remove_a_Server#Editing_an_Existing_Server) [Existing Server.](http://docwiki.cisco.com/wiki/Cisco_Unified_MeetingPlace,_Release_7.0_--_How_to_Add,_Edit,_or_Remove_a_Server#Editing_an_Existing_Server)
		- If your system includes a Web Server, complete [Changing the Cisco Unified](http://docwiki.cisco.com/wiki/Cisco_Unified_MeetingPlace,_Release_7.0_--_Changing_the_Cisco_Unified_MeetingPlace_Application_Server_Connection_Configured_in_the_Gateway_SIM) [MeetingPlace Application Server Connection Configured in the Gateway SIM](http://docwiki.cisco.com/wiki/Cisco_Unified_MeetingPlace,_Release_7.0_--_Changing_the_Cisco_Unified_MeetingPlace_Application_Server_Connection_Configured_in_the_Gateway_SIM) .
		- If you integrated the system with Cisco WebEx, notify the Cisco WebEx ♦ administrator to update the Cisco Unified MeetingPlace hostname that is configured in the Cisco WebEx license manager.

![](_page_6_Picture_214.jpeg)

• List of software modules loaded in to memory, their version number, and their status Syntax: **swstatus** techui Displays statistics for the Media Server, ports, and conferences. This technician user interface helps to diagnose and troubleshoot media and voice quality issues of active calls. Syntax: **techui** userinfo Displays information about a specific user. Searches for a user based on any of these: • [User ID](http://docwiki.cisco.com/wiki/Cisco_Unified_MeetingPlace,_Release_7.0_--_Add_User_Profile_Page#User_ID) • [Profile number](http://docwiki.cisco.com/wiki/Cisco_Unified_MeetingPlace,_Release_7.0_--_Add_User_Profile_Page#Profile_number) • Unique user ID (such as 0x65). The unique user ID is output by certain commands. It uniquely identifies a user but does not display the name of the user. Syntax: **userinfo** {*user-id* | *profile-number* | *unique-user-id*} userutil Performs administrative functions for any user profile. Restriction: You cannot set the admin user to inactive, locked, or the group default. Syntax: **userutil** {**-q** | [**-p** | **-P]** [**-n** | **-N]** [**-a** | **-i** | **-l** | **-g]**} *userid* [*password*] Parameters: • **-q** -- Displays user profile information and status. • **-p** -- Reset the [User password.](http://docwiki.cisco.com/wiki/Cisco_Unified_MeetingPlace,_Release_7.0_--_Add_User_Profile_Page#User_password) Requires a *password* entry. • **-P** -- Reset the [User password](http://docwiki.cisco.com/wiki/Cisco_Unified_MeetingPlace,_Release_7.0_--_Add_User_Profile_Page#User_password) and force it to expire. Requires a *password* entry. • -n -- Reset the **Profile password** (PIN for authentication over the phone). Requires a *password* entry. • **-N** -- Reset the [Profile password](http://docwiki.cisco.com/wiki/Cisco_Unified_MeetingPlace,_Release_7.0_--_Billing_Report_Page#Profile_password) and force it to expire. Requires a *password* entry. • **-a** -- Set [User status](http://docwiki.cisco.com/wiki/Cisco_Unified_MeetingPlace,_Release_7.0_--_Add_User_Profile_Page#User_status) to active. • **-i** -- Set [User status](http://docwiki.cisco.com/wiki/Cisco_Unified_MeetingPlace,_Release_7.0_--_Add_User_Profile_Page#User_status) to inactive. • **-l** -- Set [User status](http://docwiki.cisco.com/wiki/Cisco_Unified_MeetingPlace,_Release_7.0_--_Add_User_Profile_Page#User_status) to locked. • **-g** -- Set [User status](http://docwiki.cisco.com/wiki/Cisco_Unified_MeetingPlace,_Release_7.0_--_Add_User_Profile_Page#User_status) to group default setting. • *userid* -- [User ID.](http://docwiki.cisco.com/wiki/Cisco_Unified_MeetingPlace,_Release_7.0_--_Add_User_Profile_Page#User_ID) • *pasword* -- New [User password](http://docwiki.cisco.com/wiki/Cisco_Unified_MeetingPlace,_Release_7.0_--_Add_User_Profile_Page#User_password) or [Profile password.](http://docwiki.cisco.com/wiki/Cisco_Unified_MeetingPlace,_Release_7.0_--_Billing_Report_Page#Profile_password) Required if you enter -p, -P, -n, or **-N**. viewexlog Provides the entire [Exception Log](http://docwiki.cisco.com/wiki/Cisco_Unified_MeetingPlace,_Release_7.0_--_About_Alarms#Exception_Log) output all at once: • Date of the event • Time of the event • Severity (major, minor, informational, or warning) • Exception code • Brief description Cisco\_Unified\_MeetingPlace,\_Release\_7.0\_--\_Command\_Reference

### Cisco\_Unified\_MeetingPlace,\_Release\_7.0\_--\_Command\_Reference

In contrast, the [errorlog](http://docwiki.cisco.com/wiki/Cisco_Unified_MeetingPlace,_Release_7.0_--_Command_Reference#errorlog) command displays the [Exception Log](http://docwiki.cisco.com/wiki/Cisco_Unified_MeetingPlace,_Release_7.0_--_About_Alarms#Exception_Log) output one screen at a time:

Syntax: **viewexlog**

**Related Topics**

• [Using Alarms and Logs on Cisco Unified MeetingPlace](http://docwiki.cisco.com/wiki/Cisco_Unified_MeetingPlace,_Release_7.0_--_Using_Alarms_and_Logs_on_Cisco_Unified_MeetingPlace)

### **Operating System Commands**

In addition to the Cisco Unified MeetingPlace commands listed in [Table: Command Reference: Operating](http://docwiki.cisco.com/wiki/Cisco_Unified_MeetingPlace,_Release_7.0_--_Command_Reference#Table:_Command_Reference:_Operating_System_Commands) [System Commands](http://docwiki.cisco.com/wiki/Cisco_Unified_MeetingPlace,_Release_7.0_--_Command_Reference#Table:_Command_Reference:_Operating_System_Commands), the CLI supports the standard Linux operating system commands. You can use the **vim** command to view or modify text files if necessary.

Note the following requirements and restrictions for operating system commands:

- With the exception of the mpx sys command, use the operating system commands to start or stop services only when you have been explicitly told to do so by Cisco TAC. Use of these commands may cause unpredictable results.
- If you are not logged in as the [root](http://docwiki.cisco.com/wiki/Cisco_Unified_MeetingPlace,_Release_7.0_--_CLI_User_Level_Options#root) user, you must enter sudo before you can run any of these commands. For example, to stop all application services, go to the command line and enter the following:

#### **sudo ./mpx\_app stop**

The preceding example assumes that you are already in the /etc/init.d directory. If you are not in that directory, you instead enter the following:

**sudo /etc/init.d/mpx\_app stop**

- Existing call connections will not be terminated by stopping services on the Application Server. However, starting or restarting services will terminate those calls. This behavior applies:
	- To the <u>mpx\_app, mpx\_sys</u>, and <u>[mpx\\_va](http://docwiki.cisco.com/wiki/Cisco_Unified_MeetingPlace,_Release_7.0_--_Command_Reference#mpx_va)</u> commands.
	- ♦ If the Application Server crashes and is reloaded.
	- ♦ If you enter the **shutdown** or **reboot** Linux command on the Application Server.

#### **Table: Command Reference: Operating System Commands**

![](_page_8_Picture_189.jpeg)

### Related Topics 9

![](_page_9_Picture_241.jpeg)

mpx\_sys lost. **Note:** If the restart process is interrupted, you will have to reenter the **mpx\_sys restart** command. For example, the restart process may be interrupted by a power outage, by closing the SSH connection, or by another restart process that is initiated from a different terminal. Syntax: **mpx\_sys** {**stop** | **restart** | **status**} [**-v**] mpx\_tomcat Starts, stops, or restarts Apache Tomcat services. Syntax: **mpx\_tomcat** {**start** | **stop** | **restart** | **status**} [**-v**]

mpx tomcatmon Starts, stops, or restarts Apache Tomcat monitoring services. Syntax: **mpx\_tomcatmon** {**start** | **stop** | **restart** | **status**} [**-v**] mpx\_va Starts, stops, or restarts Media Server services on the Application Server.

Table: Command Reference: Operating System Commands 10

![](_page_10_Picture_152.jpeg)

**Related Topics**

- [Configuring Application Server Failover for Cisco Unified MeetingPlace](http://docwiki.cisco.com/wiki/Cisco_Unified_MeetingPlace,_Release_7.0_--_Configuring_Application_Server_Failover_for_Cisco_Unified_MeetingPlace)
- [Changing the Media Server Administration Password](http://docwiki.cisco.com/wiki/Cisco_Unified_MeetingPlace,_Release_7.0_--_Changing_the_Media_Server_Administration_Password)

## **Database Replication Commands**

 $\mathcal{L}^{\mathcal{L}}$ 

**Note:** To enter the database replication commands in [Table: Command Reference: Database Replication](http://docwiki.cisco.com/wiki/Cisco_Unified_MeetingPlace,_Release_7.0_--_Command_Reference#Table:_Command_Reference:_Database_Replication_Commands) [Commands](http://docwiki.cisco.com/wiki/Cisco_Unified_MeetingPlace,_Release_7.0_--_Command_Reference#Table:_Command_Reference:_Database_Replication_Commands):

- The MeetingPlace Database services must be running on the Application Server.
- You must be logged in to the CLI as the [root](http://docwiki.cisco.com/wiki/Cisco_Unified_MeetingPlace,_Release_7.0_--_CLI_User_Level_Options#root) user.

The output messages from each command execution are displayed on the screen and stored in a log file under the directory \$MP\_LOGDIR/database/replication/logs. The log file names have the format mp\_replication\_log.<YYYY-MM-DD\_hh-mm-ss>.

**Table: Command Reference: Database Replication Commands**

| <b>Command</b>             | <b>Description</b>                                                                                                    |
|----------------------------|----------------------------------------------------------------------------------------------------|
|                            | Makes necessary changes in configuration files and database to enable the Application<br>Server to use database replication. Run this command on each node involved in<br>replication.                                                                                                    |
|                            | Syntax: mp_replication init -s site -n node [-1 local-server] -r remote-server {-h   -m}<br>$\left[ -\mathbf{v} \right]$                                                                                                    |
|                            | Parameters:                                                                                                    |
|                            | • -s site -- Specifies the site of the node on which you run this command. Valid<br>values for <i>site</i> are 1 and 2.<br>• -n node -- Specifies the node (within the specified site) on which you run the                                                                                                    |
| mp_replication init        | command. Valid values for node are 1 and 2.<br>• - I local-server -- (Optional) Specifies the hostname or IP address of the<br>Application Server on which you run this command.                                                                                                    |
|                            | For intra-site replication, which is used for <b>Application Server Failover</b> , specify<br>the hostname or IP address of the virtual network interface eth0:0.<br>By default, the (eth0 hostname) value returned by the hostname command is<br>used.                                                                      |
|                            | • - r remote-server -- Specifies the hostname or IP address of the other<br>Application Server with which to establish replication.<br>• - h -- Specifies intra-site replication, which is used for replication between the<br>active and standby Application Server in a single-site active/standby failover<br>deployment. |
|                            | • -m -- Specifies inter-site replication, which is used for replication between two<br>singleServer mode Application Servers (i.e, site 1 and site 2) in Reservationless<br>Single Number Access (RSNA) deployment.<br>• -v -- Specifies verbose output.                                                                     |
| mp_replication<br>switchON | Starts replication between two Application Servers.                                                                                                    |
|                            | • Run this command on node 1 only.<br>• Run this command only after running the mp replication init command on each<br>node involved in replication.                                                                                                    |
|                            | Syntax: mp_replication switchON -r remote-server [-S -F data-source-server] [-v]                                                                                                    |
|                            | Parameters:                                                                                                    |
|                            | • - r remote-server -- Specifies the hostname or IP address of the other<br>Application Server with which to establish replication.                                                                                                    |
|                            | For intra-site replication, which is used for Application Server failover, specify<br>the hostname or IP address of the virtual network interface eth0:0.                                                                                                    |

![](_page_12_Picture_188.jpeg)

### Cisco\_Unified\_MeetingPlace,\_Release\_7.0\_--\_Command\_Reference

**Related Topics**

- [Configuring Cisco Unified MeetingPlace Directory Service](http://docwiki.cisco.com/wiki/Cisco_Unified_MeetingPlace,_Release_7.0_--_Configuring_Cisco_Unified_MeetingPlace_Directory_Service)
- [Configuring Application Server Failover for Cisco Unified MeetingPlace](http://docwiki.cisco.com/wiki/Cisco_Unified_MeetingPlace,_Release_7.0_--_Configuring_Application_Server_Failover_for_Cisco_Unified_MeetingPlace)

Parameters: See the <u>mp\_replication init</u> command.

# **Failover Commands**

Note: You must be logged in to the CLI as the [root](http://docwiki.cisco.com/wiki/Cisco_Unified_MeetingPlace,_Release_7.0_--_CLI_User_Level_Options#root) user to enter the failover commands in [Table: Command](http://docwiki.cisco.com/wiki/Cisco_Unified_MeetingPlace,_Release_7.0_--_Command_Reference#Table:_Command_Reference:_Failover_Commands) [Reference: Failover Commands.](http://docwiki.cisco.com/wiki/Cisco_Unified_MeetingPlace,_Release_7.0_--_Command_Reference#Table:_Command_Reference:_Failover_Commands)

#### **Table: Command Reference: Failover Commands**

![](_page_13_Picture_180.jpeg)

![](_page_14_Picture_144.jpeg)

#### **Related Topics**

• [Configuring Application Server Failover for Cisco Unified MeetingPlace](http://docwiki.cisco.com/wiki/Cisco_Unified_MeetingPlace,_Release_7.0_--_Configuring_Application_Server_Failover_for_Cisco_Unified_MeetingPlace)